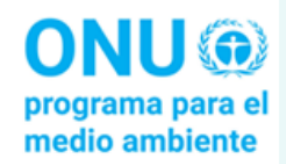

# **INDICADOR ODS 12.7.1**

# Guía del Cuestionario Excel del índice CPS

VERSIÓN 6 - JULIO 2022

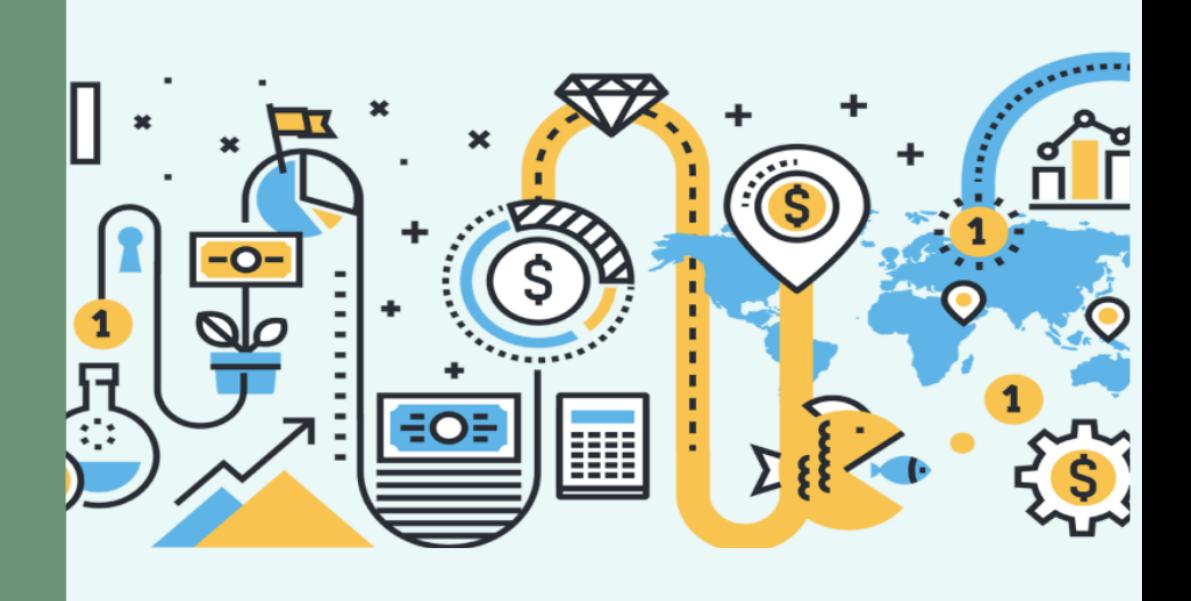

## ÍNDICE DE CONTENIDOS

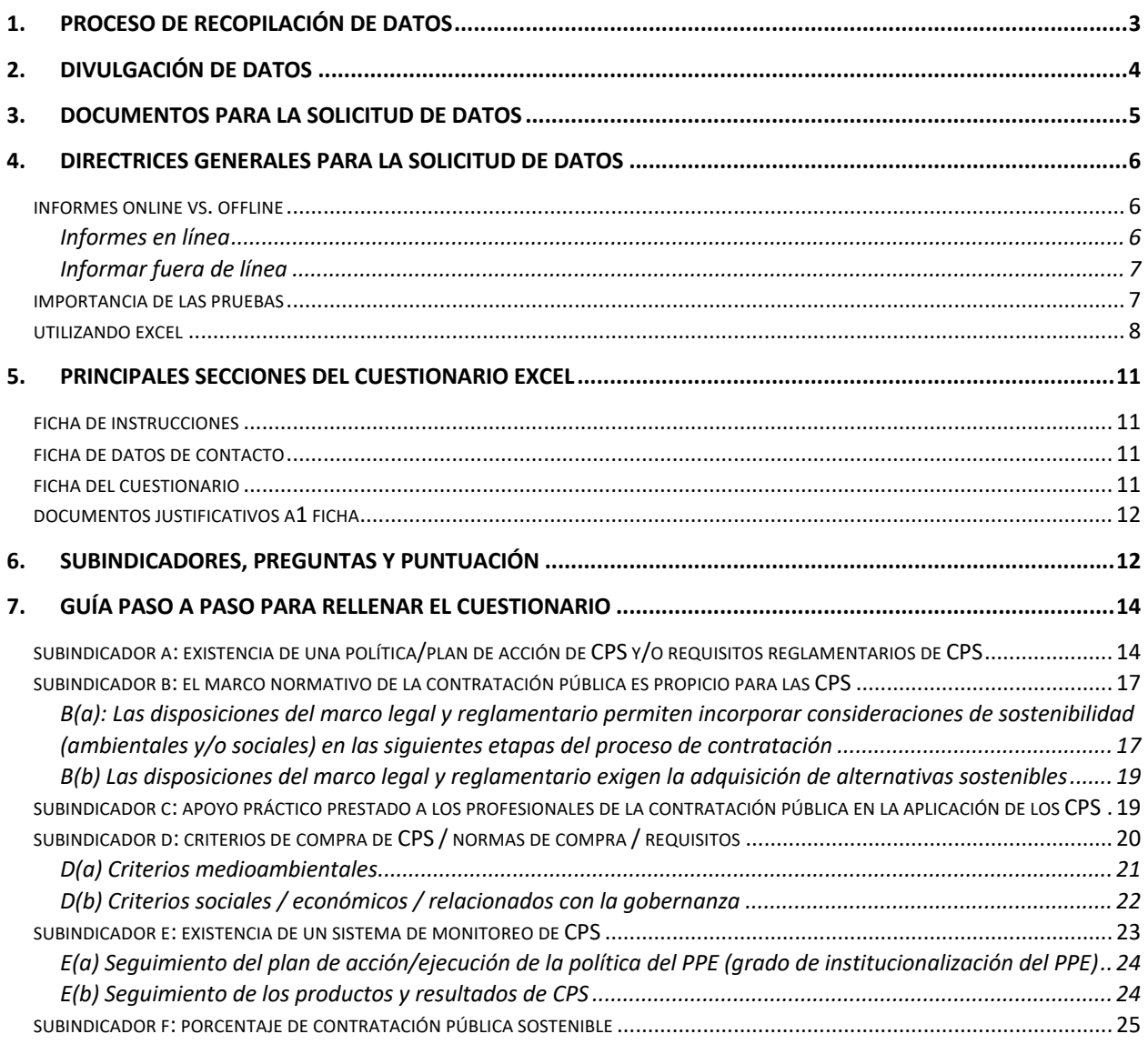

*Las Directrices del Cuestionario de Excel sobre Compras Públicas Sostenibles (CPS*) son un acompañamiento de la "*Metodología de Cálculo del Índice CPS*" y proporciona instrucciones paso a paso sobre la presentación de datos para el indicador 12.7.1 de los Objetivos de Desarrollo Sostenible (ODS), designado oficialmente como "Número de países que aplican políticas y planes de acción de CPS". "

#### Si necesita aclaraciones sobre el proceso de presentación de informes, o sobre el cuestionario Excel, puede dirigirse a unep-spp@un.org

## 1. PROCESO DE RECOPILACIÓN DE DATOS

El proceso de recopilación de datos<sup>1</sup> para el indicador 12.7.1 de los ODS implica:

#### 1. Designación oficial de puntos focales y suplentes

Se trata de funcionarios públicos responsables de la coordinación de los esfuerzos de recogida de datos a nivel nacional que fueron designados oficialmente por los países. El punto focal es también el principal punto de contacto, que servirá de enlace con el Programa de las Naciones Unidas para el Medio Ambiente (PNUMA)<sup>2</sup> durante el periodo de recogida de datos y la presentación del informe.

Para ver una lista por países de los puntos focales y los suplentes, haga clic aquí.

#### 2. Cuestionario Excel con los datos país

El cuestionario basado en Excel, en adelante denominado "cuestionario Excel", es la herramienta de información que se ha desarrollado para recoger información de los países sobre sus políticas y planes de acción de CPS<sup>3</sup>, medidas de aplicación y esfuerzos de seguimiento. El cuestionario excel se basa en la *metodología de cálculo del índice CPS*. Está estructurado según seis parámetros, o subindicadores, y consta de 24 preguntas. El cuestionario debe ser completado en su totalidad por los gobiernos nacionales.

 $1$  La recopilación de datos para el indicador 12.7.1 de los ODS se realiza cada dos años: 2022, 2024, 2026, etc. El primer ejercicio de recogida de datos para el indicador 12.7.1 de los ODS tuvo lugar en 2020.

 $<sup>2</sup>$  El PNUMA es el custodio del indicador 12.7.1 de los ODS, responsable del desarrollo de la metodología de cálculo del indicador,</sup>

así como de la recopilación de los datos.<br><sup>3</sup> "La contratación pública sostenible" (CPS o SPP en inglés) abarca las tres dimensiones del desarrollo sostenible (económica, ambiental y social) y, por lo tanto, es el término preferido por el PNUMA para describir la integración de las consideraciones de sostenibilidad en los procesos de contratación pública. Sin embargo, el PNUMA reconoce que los países pueden utilizar otros términos para describir el concepto, como "contratación pública ecológica" (CPV), "contratación preferente desde el punto de vista medioambiental", "contratación socialmente responsable", etc. Los datos sobre estas políticas y prácticas deben incluirse en los informes sobre el indicador 12.7.1 de los ODS.

El calendario de recogida de datos y reporte 2022 se detalla en la figura 1.

FIGURA 1. CALENDARIO DE RECOGIDA DE DATOS DEL INDICADOR ODS 12.7.1

## LINEA DEL TIEMPO PARA EL PROCESO DE SOLICITUD DE DATOS Y REPORTE ODS 12.7.1

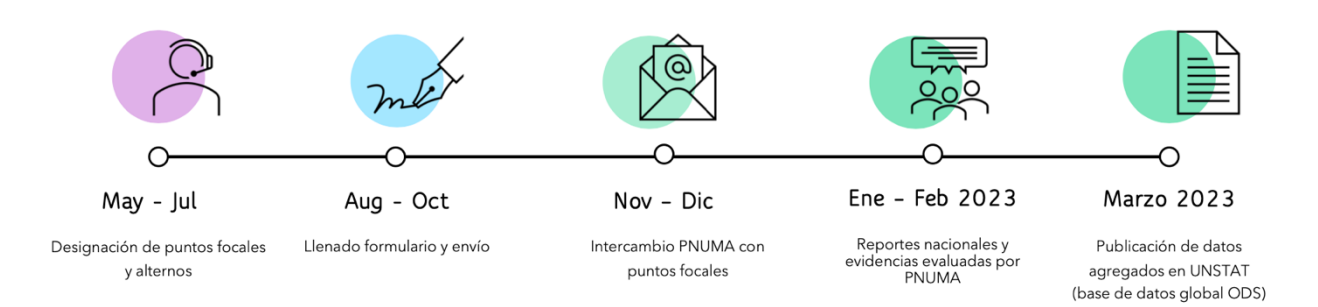

## LA FECHA LÍMITE PARA EL ENVÍO DE DATOS ES EL 17 DE OCTUBRE DE 2022.

## 2. DIVULGACIÓN DE DATOS

Una vez finalizada la recopilación de datos, el equipo de CPS del PNUMA enviará un informe interno a la División de Estadística de las Naciones Unidas con una lista de los países que participaron en el ejercicio de presentación de informes de 2022, su "índice nacional" final calculado para cada país (basado en los datos proporcionados por los gobiernos nacionales), y si se confirma que esos países, sobre la base de los datos proporcionados, están "aplicando políticas y planes de acción en materia de CPS" y pueden contabilizarse en el cálculo final del indicador global del ODS 12.7.1.

Tenga en cuenta que las conclusiones generales sobre las tendencias mundiales o regionales de la CPS se extraerán de los datos agregados y se publicarán en un informe sobre el seguimiento del indicador 12.7.1 de los ODS. Los nombres específicos de los países a los que se refieran esas conclusiones no figurarán en ellas. Las conclusiones extraídas pueden ser un determinado porcentaje de países con políticas y/o marcos legales, o directrices publicadas de CPS, sistemas de seguimiento, entre otros. Haga clic aquí para ver a modo de ejemplo el informe de 2020 sobre el indicador 12.7.1 de los ODS.

## 3. DOCUMENTOS PARA LA SOLICITUD DE DATOS

Cada punto focal país y cada suplente recibirán una "carpeta de One Drive" de país para la solicitud de datos del indicador 12.7.1 de los ODS (véase la figura 2). Esta carpeta de One Drive contiene los siguientes archivos y subcarpetas:

- El cuestionario de Excel;
- El presente documento de directrices; y
- Una subcarpeta de "Documentos de apoyo" para cargar documentos que no están disponibles en línea y, por lo tanto, no pueden ser referenciados como enlaces en el cuestionario de Excel.

Además, en el caso de los países que participaron en el primer ejercicio de recopilación de datos del indicador 12.7.1 de los ODS en 2020, se incluirá en la carpeta de datos del país:

- Una subcarpeta "Cuestionario completado en 2020". Esta subcarpeta incluirá el cuestionario excel del país previamente completado.

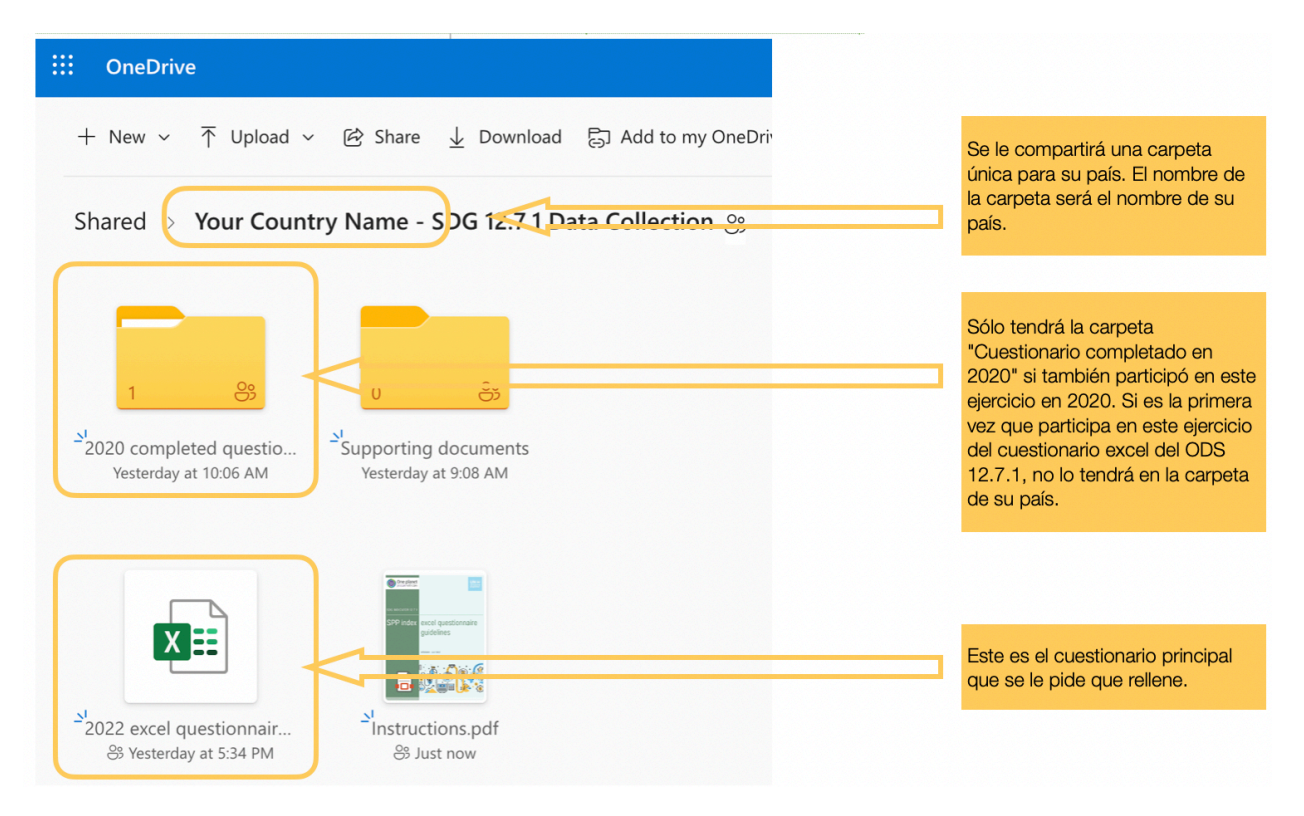

#### FIGURA 2. RESUMEN DE LA CARPETA DE PAÍSES DE ONE DRIVE

## 4. DIRECTRICES GENERALES PARA LA SOLICITUD DE DATOS

El cuestionario de Excel ha sido diseñado para agregar datos sobre CPS a nivel de país, por lo que todos los funcionarios públicos que contribuyan al esfuerzo de presentación de informes deberán completar un único cuestionario. La coordinación del esfuerzo de notificación de datos debe ser llevada a cabo por el punto focal del indicador 12.7.1 de los ODS designado oficialmente por cada país, con el apoyo del/ los suplentes.

A diferencia de la versión anterior (2020) del cuestionario excel que abarcaba los tres niveles de gobierno (nacional/federal, estatal/provincial y municipios/ciudades), este cuestionario pretende obtener datos *sólo* a nivel nacional.

#### INFORMES ONLINE VS. OFFLINE

#### INFORMES EN LÍNEA

Los puntos focales y los suplentes pueden compartir fácilmente el cuestionario de Excel y/o la carpeta de su país con sus colegas y/o con otros funcionarios públicos que contribuyan al esfuerzo de recopilación de datos, simplemente enviando un enlace al archivo del cuestionario de Excel y/o a la carpeta del país (véase la Figura 3 para obtener orientación sobre cómo compartir la carpeta con los colegas colaboradores). Dado que One Drive está basado en la nube, los funcionarios públicos pueden trabajar en colaboración y en tiempo real en el cuestionario Excel. Además, no es necesario enviar el cuestionario excel completado al PNUMA, ya que el PNUMA tiene acceso a todas las carpetas de los países. Los países sólo necesitan:

- Completar el cuestionario de Excel, junto con la carga de documentos justificativos (si los documentos no están disponibles en línea), antes de la fecha límite del 17 de octubre 2022 ; y
- Enviar un correo electrónico al PNUMA indicando que el cuestionario de Excel ha sido completado.

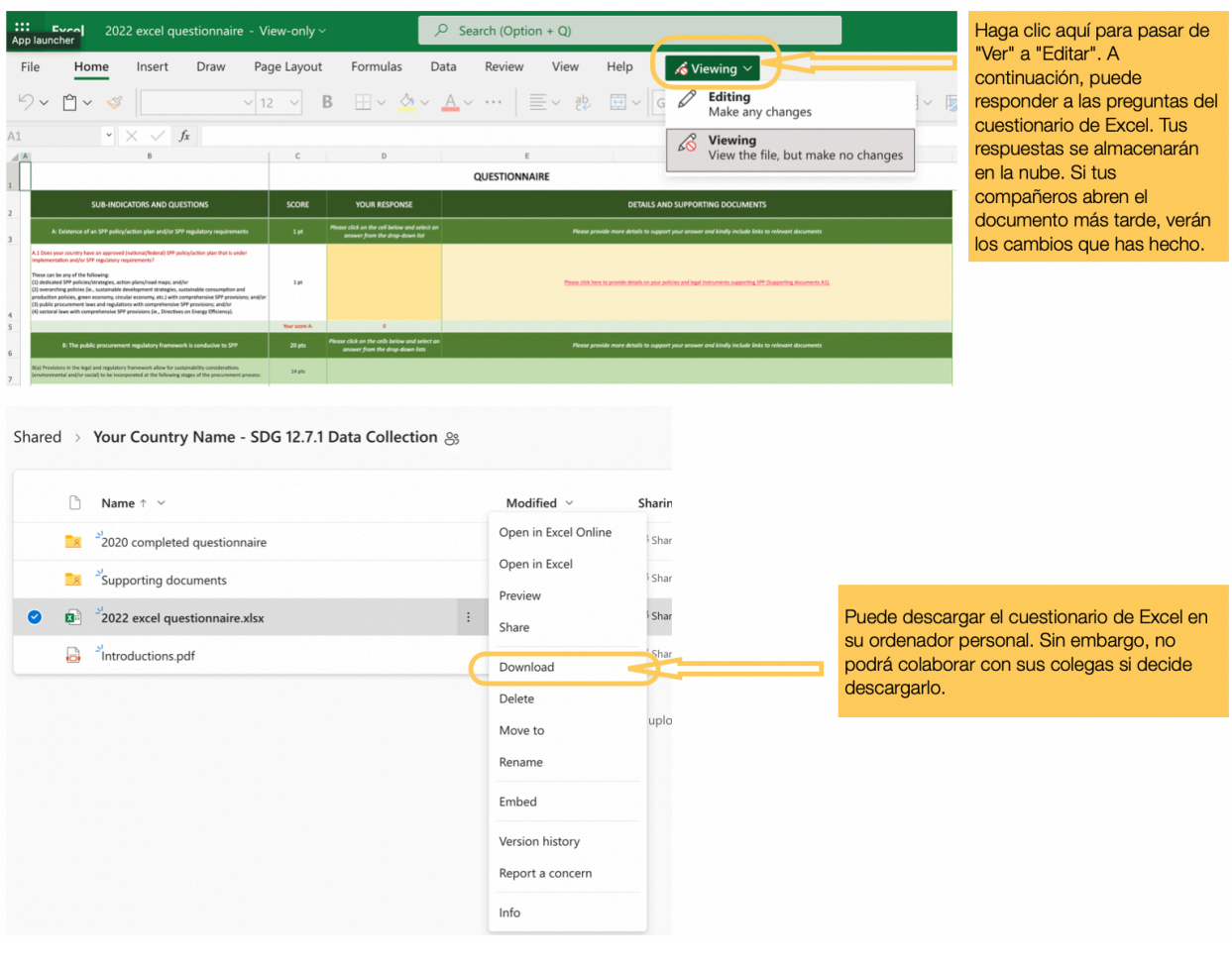

#### FIGURA 3. COMPARTIR LA CARPETA CON LOS COMPAÑEROS PARA COLABORAR

#### INFORMAR FUERA DE LÍNEA

Como alternativa, los puntos focales pueden optar por descargar el cuestionario de Excel y completarlo sin **conexión**. Si se opta por esta opción, el punto focal tendrá que volver a cargar el archivo en su carpeta de país de One Drive y seguir los dos pasos descritos anteriormente, o bien enviar el cuestionario de Excel como un archivo adjunto de correo electrónico, junto con los documentos de apoyo al PNUMA antes de la fecha límite del 17 de octubre.

#### IMPORTANCIA DE LAS PRUEBAS

Los datos sólo se tendrán en cuenta si están respaldados por pruebas o evidencias. Aunque la mayoría de las preguntas contienen menús desplegables de los que se pueden seleccionar las respuestas, los funcionarios públicos deben proporcionar detalles y pruebas para cada una de sus respuestas. Éstas pueden incluir referencias a una disposición específica de un documento legal, así como un enlace al propio documento. En caso que el documento no sea accesible en línea, deberá cargarse en la subcarpeta "Documentos de apoyo" o compartirse por correo electrónico en el momento de presentar los datos.

Se recomienda que los documentos o páginas web se proporcionen en inglés, español o francés, aunque también es aceptable que los documentos estén en su idioma original. Sin embargo, en el caso de los documentos que se faciliten en un idioma distinto del inglés, el español o el francés *y* que se compartan en formato PDF, la configuración del documento debe permitir la selección del texto para que se pueda realizar la traducción en línea.

El cuestionario de Excel genera automáticamente una puntuación en función de cada pregunta contestada. Sin embargo, la puntuación sólo se considera oficial después de que los datos hayan sido revisados por el PNUMA. Sólo se concederán puntos por las respuestas que estén respaldadas por pruebas y, cuando sea necesario, por explicaciones.

#### UTILIZANDO EXCEL

El cuestionario de Excel se ha diseñado para que sea fácil de usar. Las preguntas y las respuestas están codificadas por colores, en rojo y amarillo respectivamente, como se muestra en la figura 4.

FIGURA 4. CÓDIGO DE COLORES DEL CUESTIONARIO

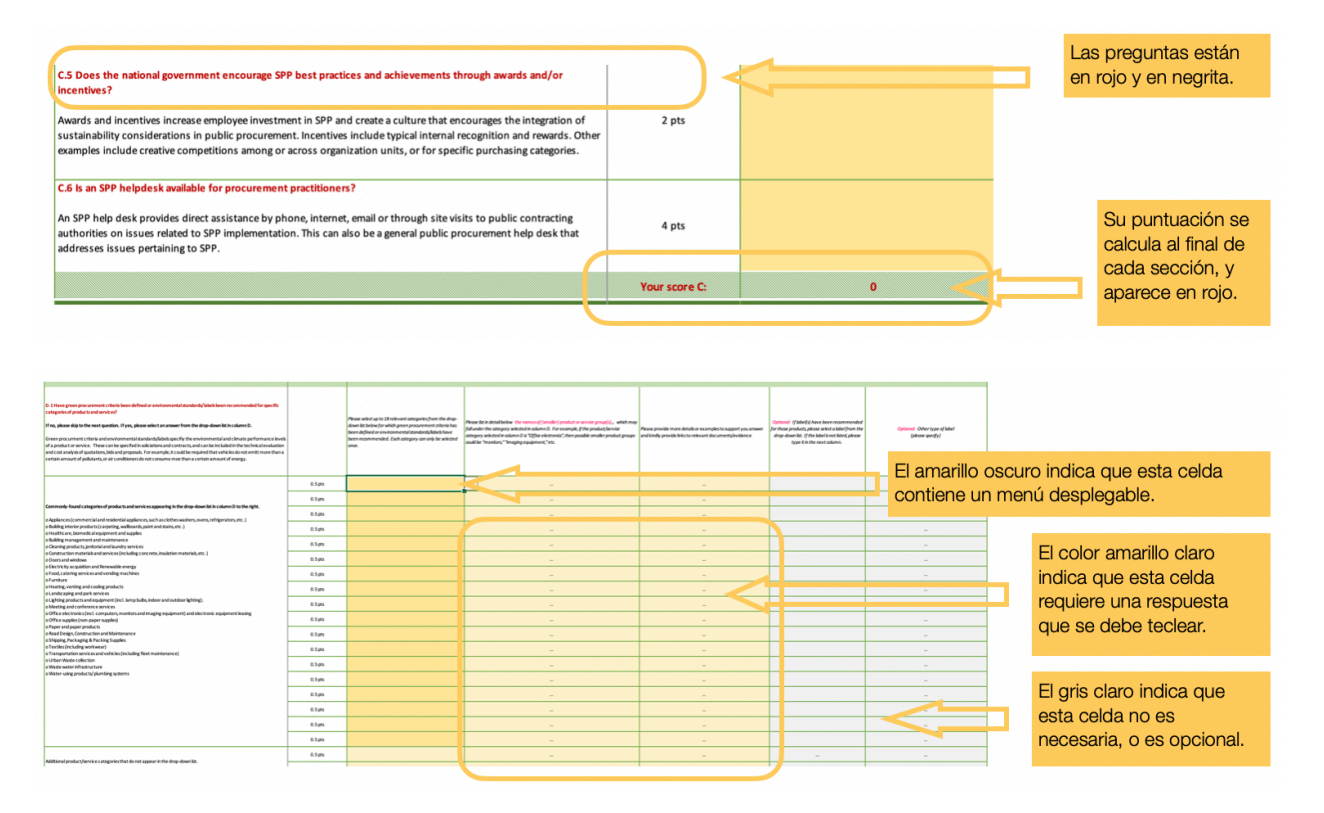

Las celdas de color amarillo más oscuro contienen menús desplegables en los que se pueden seleccionar respuestas de una lista propuesta.

Se puede acceder al menú desplegable haciendo clic en la celda y, a continuación, en la pequeña flecha que aparece en la esquina inferior derecha, como se muestra en la Figura 5.

#### FIGURA 5. ACCESO AL MENÚ DESPLEGABLE

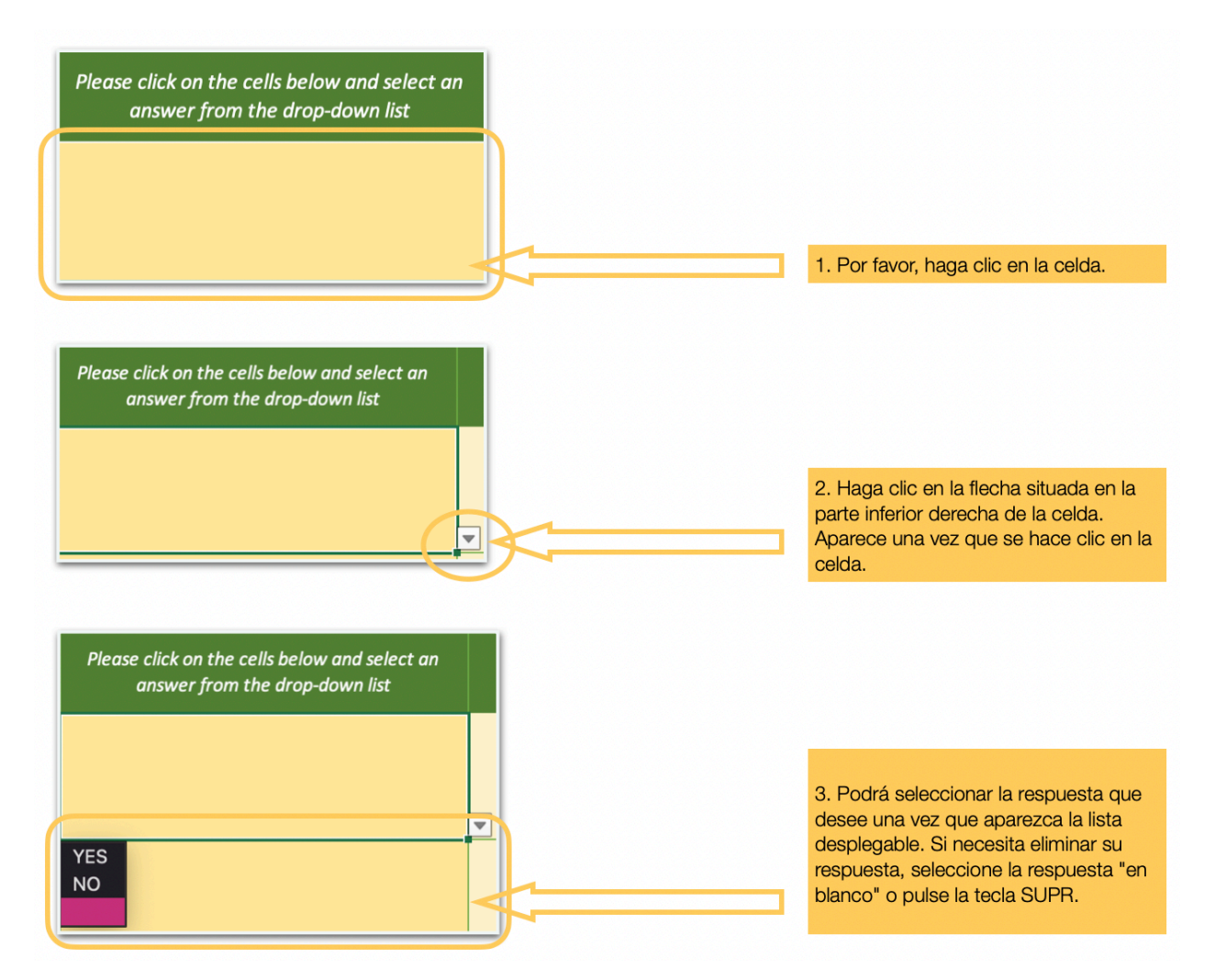

Las celdas de color amarillo más claro requieren que se escriban las respuestas, normalmente en apoyo de una respuesta proporcionada en la celda de color amarillo más oscuro.

Al pasar el cursor por encima de la celda amarilla clara, aparecerá una ventana emergente con sugerencias de documentos de apoyo, como se muestra en la Figura 6.

FIGURA 6. ACCESO A LAS CELDAS DE TIPO

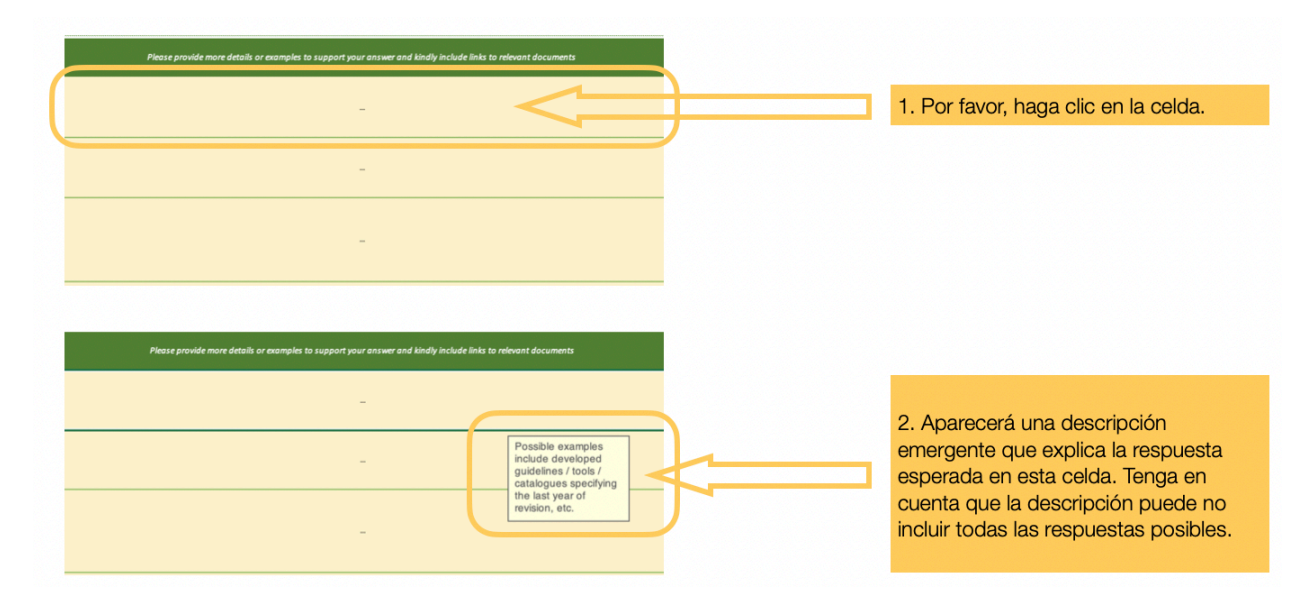

## 5. PRINCIPALES SECCIONES DEL CUESTIONARIO EXCEL

El cuestionario de Excel consta de cuatro secciones que aparecen como pestañas en la parte inferior de la hoja de cálculo. Se puede acceder a cada sección haciendo clic en la pestaña, como se muestra en la Figura 7.

#### FIGURA 7. ACCESO A LAS PESTAÑAS

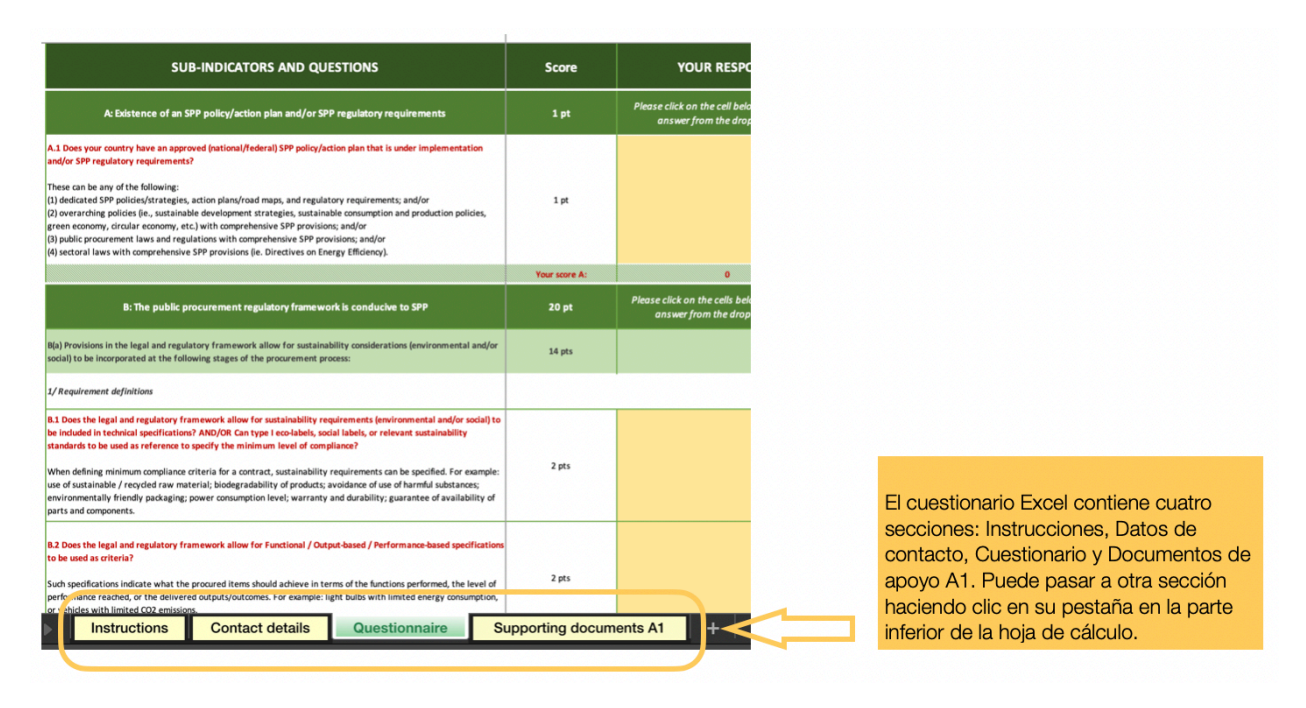

#### FICHA DE INSTRUCCIONES

La pestaña "Instrucciones" proporciona directrices generales sobre cómo rellenar el cuestionario de Excel. También proporciona un enlace directo a estas Directrices, así como enlaces a la *Metodología de Cálculo del Índice SPP* y una lista de puntos focales.

#### FICHA DE DATOS DE CONTACTO

Cada funcionario público que participe en la presentación de datos para el indicador 12.7.1 de los ODS debe indicar su nombre, información de contacto y fecha de introducción de datos en esta sección.

#### FICHA DEL CUESTIONARIO

Coloreada en verde para facilitar su reconocimiento, esta pestaña contiene el cuestionario principal. Las preguntas están organizadas según el subindicador y evalúan el nivel de implementación de las CPS por parte del gobierno nacional/federal. En la siguiente sección se ofrece una guía paso a paso para completar estas preguntas.

## DOCUMENTOS JUSTIFICATIVOS A1 FICHA

La pestaña "Documentos justificativos A1" es una continuación de la pregunta A1 del cuestionario. Es necesario completar esta sección si se quiere dar crédito a la respuesta en A1.

## 6. SUBINDICADORES, PREGUNTAS Y PUNTUACIÓN

El cuestionario principal evalúa el nivel de aplicación de la Compras Públicas Sostenibles por parte del gobierno nacional/federal en función de 6 parámetros, en adelante denominados "subindicadores", etiquetados de la "A" a la "F", como se muestra a continuación en el cuadro 1.

TABLA 1. SUBINDICADORES Y PUNTUACIÓN

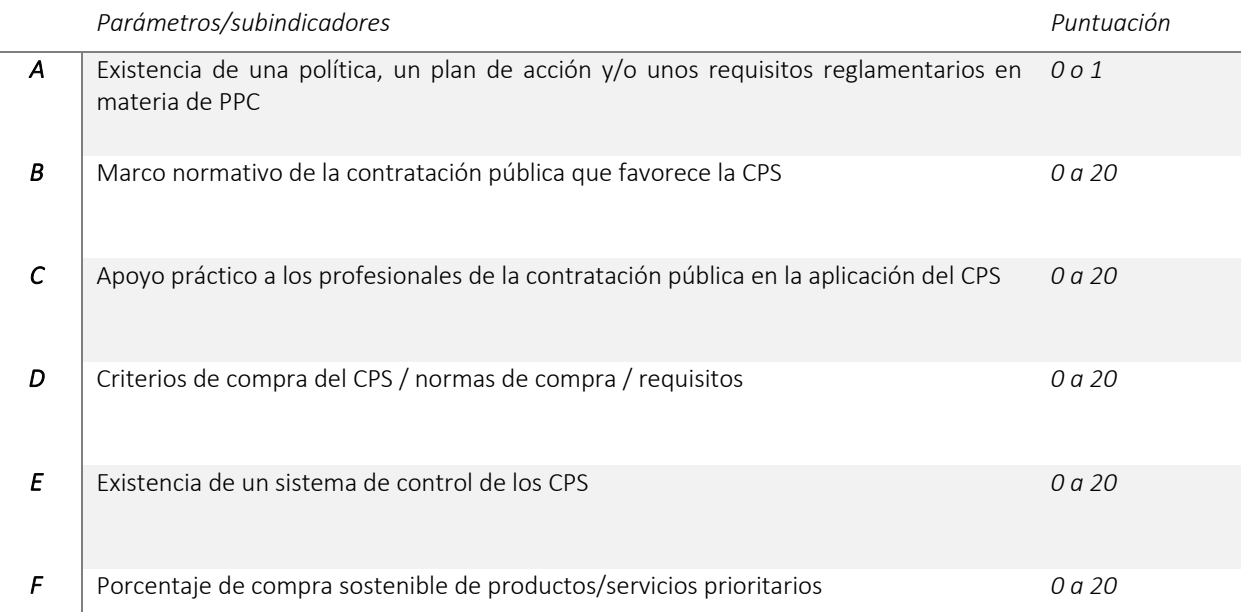

Estos subindicadores miden el nivel de desarrollo, aplicación y seguimiento de la política de CPS, como se muestra en el cuadro 2:

TABLA 2. ASPECTOS MEDIDOS SEGÚN EL SUBINDICADOR

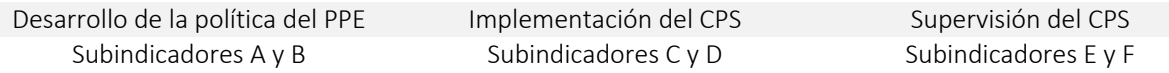

Para cada subindicador hay un conjunto de preguntas (véase el cuadro 3):

TABLA 3. SUBINDICADORES Y PREGUNTAS

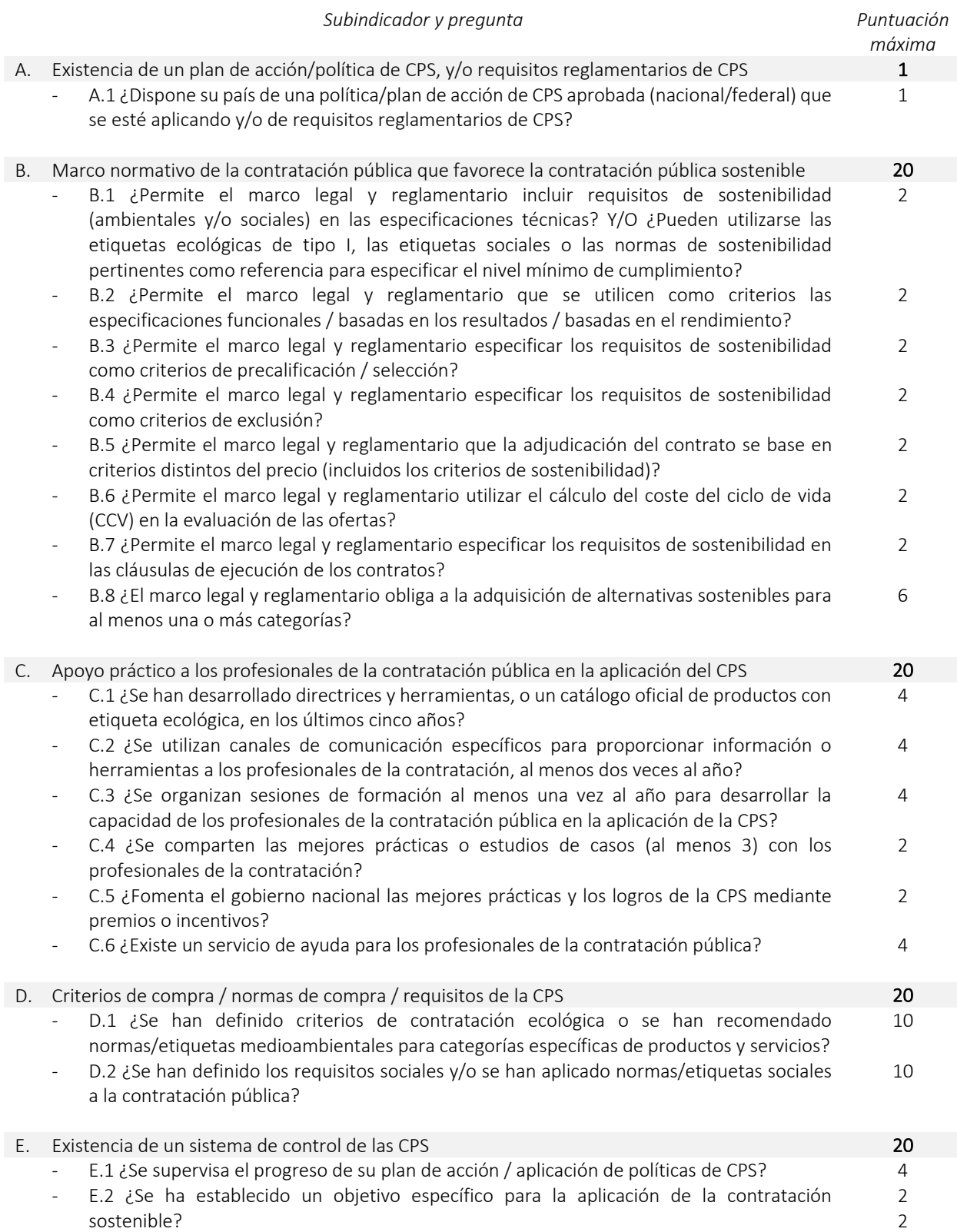

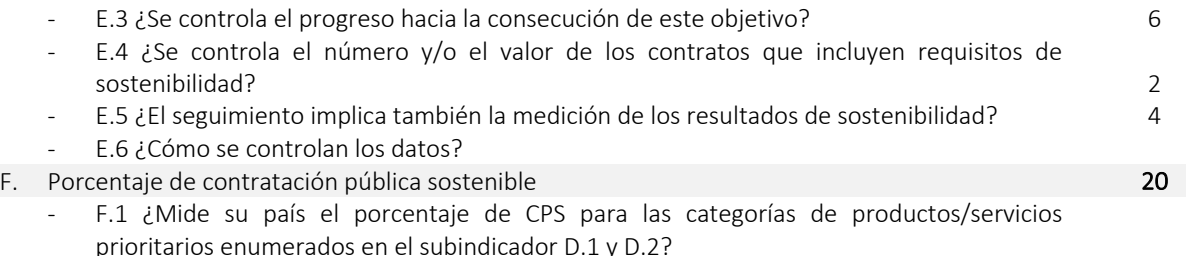

Se genera automáticamente una puntuación basada en las respuestas proporcionadas para cada pregunta, de acuerdo con la siguiente fórmula:

## *PUNTUACIÓN TOTAL = A x (B+C+D+E+F)*

Para más información sobre el cálculo de la puntuación, consulte la "*Metodología de cálculo del índice CPS".* "

## 7. GUÍA PASO A PASO PARA RELLENAR EL CUESTIONARIO

El cuestionario principal debe completarse en su totalidad. A continuación se ofrece una guía paso a paso para completar cada subindicador y las preguntas relacionadas.

### SUBINDICADOR A: EXISTENCIA DE UNA POLÍTICA/PLAN DE ACCIÓN DE CPS Y/O REQUISITOS REGLAMENTARIOS DE CPS

Este subindicador tiene como objetivo evaluar si un país ha desarrollado, aprobado y está implementando actualmente una política de CPS, un plan de acción y/o requisitos regulatorios de CPS:

#### *A.1 ¿Cuenta su país con una política/plan de acción de CPS aprobada (nacional/federal) que esté en proceso de aplicación y/o con requisitos normativos de CPS?*

Se tendrán en cuenta los siguientes tipos de pólizas e instrumentos jurídicos para obtener créditos:

- Documentos de tipo político

Por ejemplo, políticas, planes de acción, estrategias y hojas de ruta dedicadas a la protección del medio ambiente, o políticas generales, como las políticas de desarrollo sostenible, las políticas de consumo y producción sostenibles, etc., con disposiciones integrales en materia de protección del medio ambiente.

- Instrumentos jurídicos de apoyo a la CPS

Por ejemplo, instrumentos jurídicos dedicados a la CPS, incluidas leyes, decretos, órdenes y/o resoluciones específicas que promuevan la CPS; y/o leyes y reglamentos de contratación pública con disposiciones exhaustivas sobre la CPS; y/o leyes sectoriales con disposiciones exhaustivas sobre la CPS.

Tenga en cuenta que la política y/o el instrumento jurídico deben ser aprobados y deben estar en fase de aplicación; si una política está todavía en fase de desarrollo, el país no recibirá créditos por ella.

Responder a esta pregunta es fundamental, ya que la puntuación obtenida para este subindicador se multiplica por la suma de las puntuaciones obtenidas en los otros cinco. En otras palabras, si no se responde a esta pregunta, o si la respuesta no está fundamentada (es decir, la pestaña "Documentos justificativos A1" está incompleta), se otorgará una puntuación de 0, lo que significa que, aunque se completen otras preguntas del cuestionario principal, la puntuación final del país será de 0:

#### *PUNTUACIÓN TOTAL = A x (B+C+D+E+F)*

#### *PUNTUACIÓN TOTAL = 0 x (B+C+D+E+F) = 0*

Los pasos para responder a esta pregunta se muestran en la Figura 8.

FIGURA 8. PASOS PARA RESPONDER AL SUBINDICADOR A

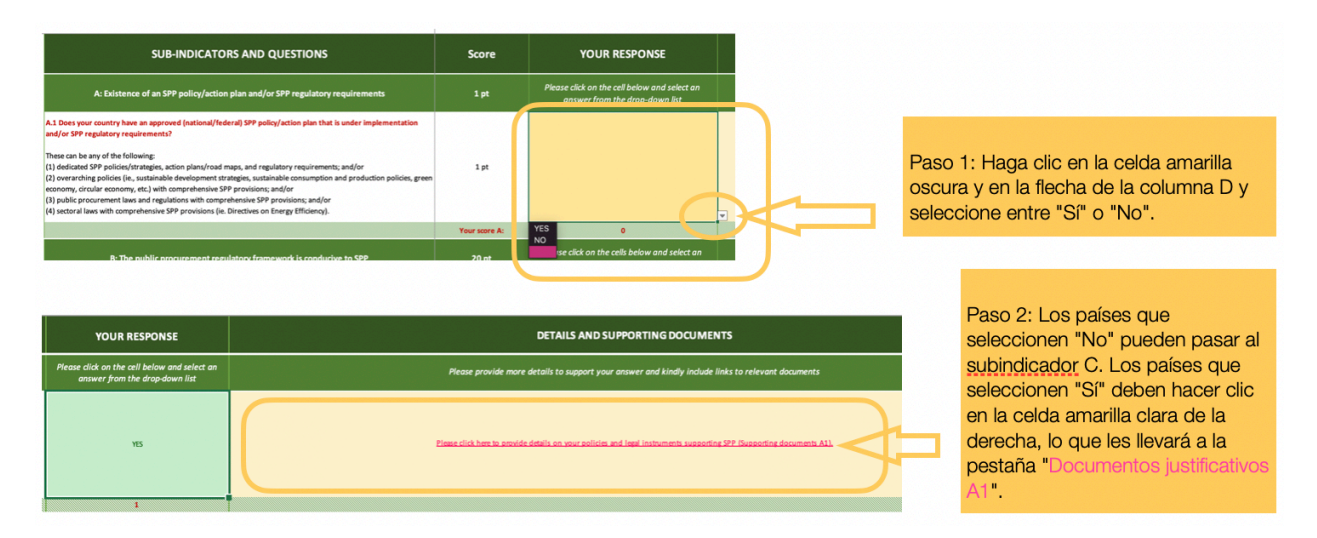

#### Es necesario rellenar la pestaña "Documentos de apoyo A1" si los países desean recibir créditos por su respuesta

a la pregunta A1. Esta pestaña permite a los países informar de una o más políticas e instrumentos jurídicos pertinentes. Cada política y/o instrumento legal debe ser reportado en una línea separada en la pestaña "Documentos de apoyo A1", de acuerdo con los pasos descritos en la Figura 9.

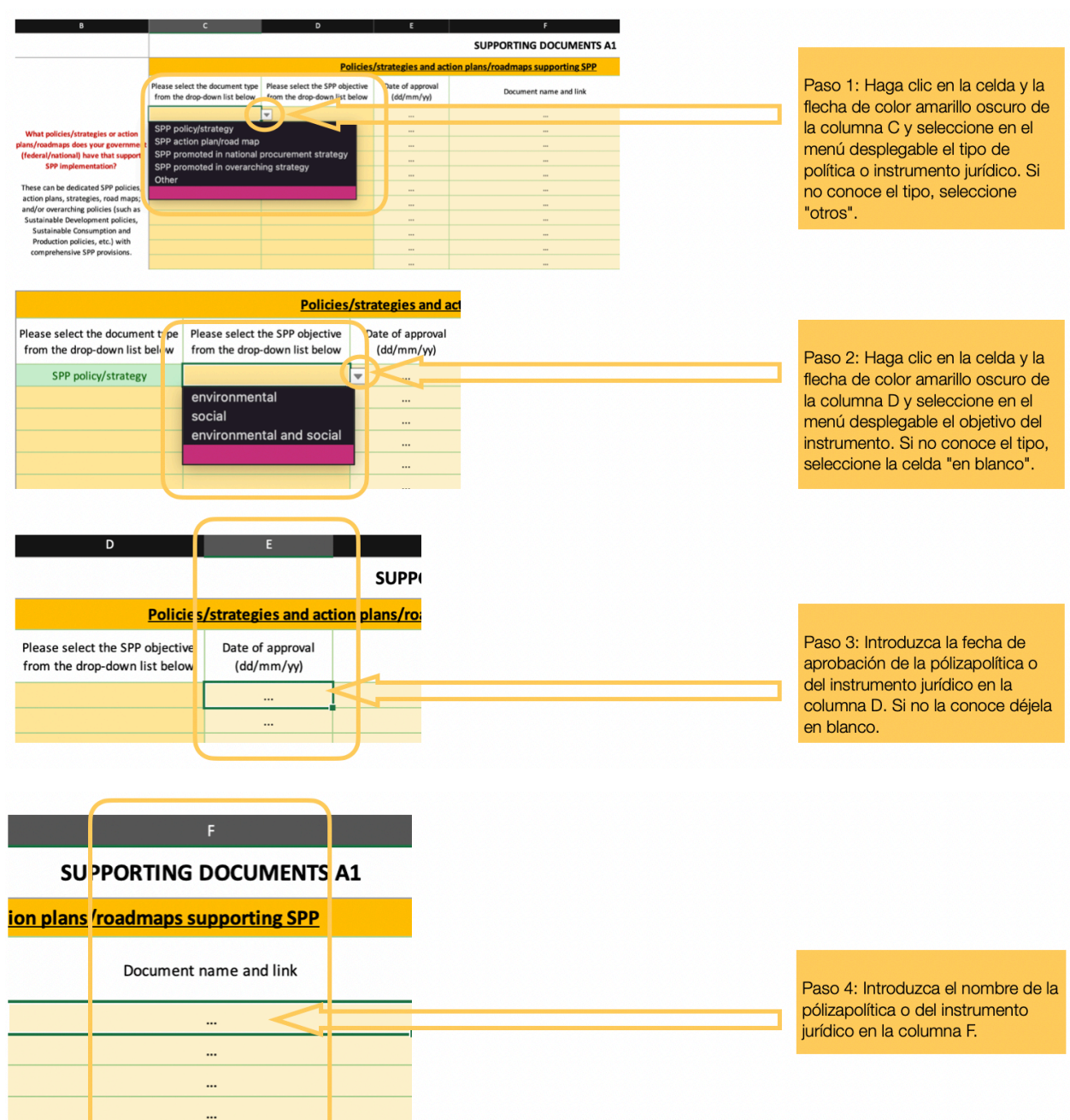

#### FIGURA 9. PASOS PARA INFORMAR EN "DOCUMENTOS DE APOYO A1"

#### FIGURA 9 CONTINUACIÓN.

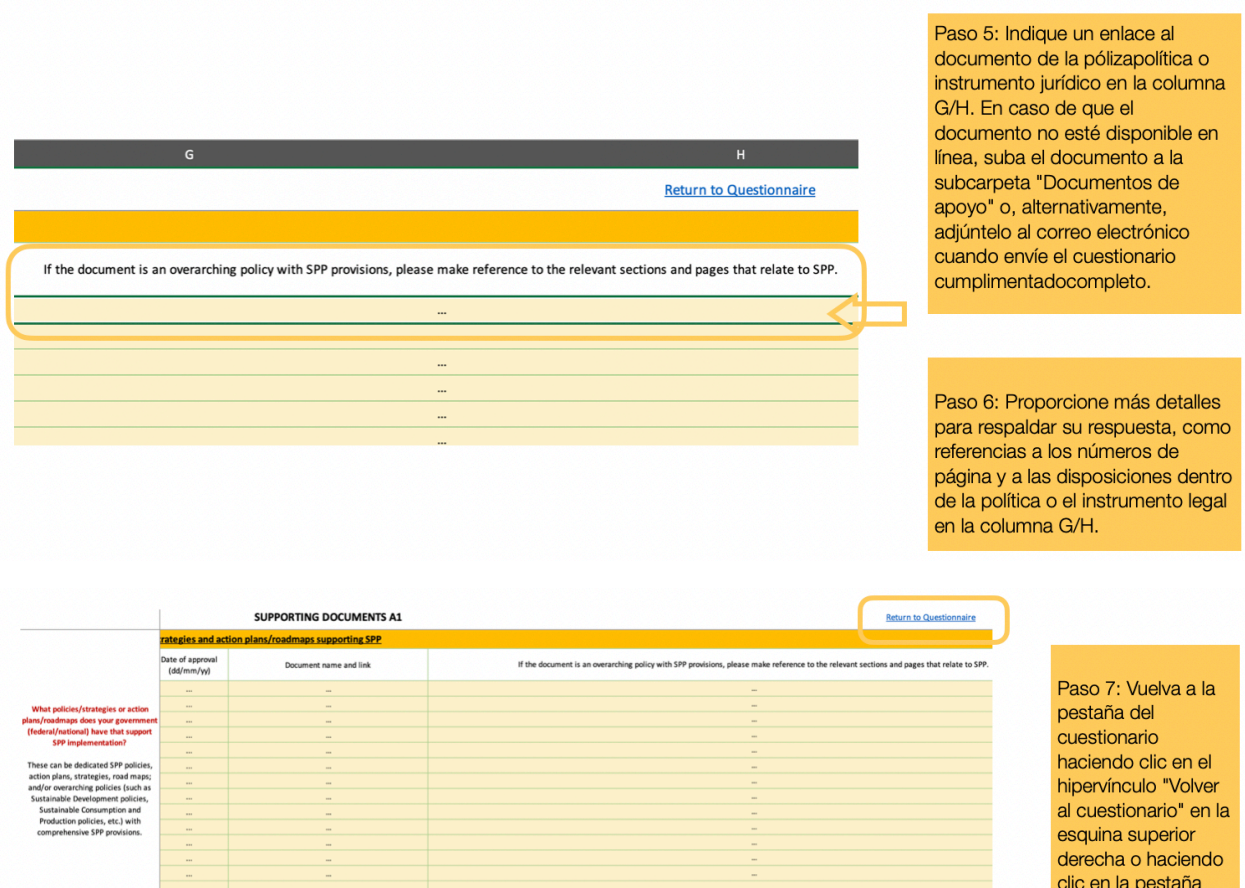

## SUBINDICADOR B: EL MARCO NORMATIVO DE LA CONTRATACIÓN PÚBLICA ES PROPICIO PARA LAS CPS

El subindicador B mide dos aspectos del marco legal y regulatorio, etiquetados como "B(a)" y "B(b)":

- B(a): Si el marco legal y reglamentario apoya la inclusión de consideraciones de sostenibilidad en los procesos de contratación pública

If the document is a procurement law or sectoral law with SPP provisions, please make reference to the relevant sections and pages that relate to

- B(b): Si la adquisición de alternativas sostenibles es obligatoria

Document name and link

## B(A): LAS DISPOSICIONES DEL MARCO LEGAL Y REGLAMENTARIO PERMITEN INCORPORAR CONSIDERACIONES DE SOSTENIBILIDAD (AMBIENTALES Y/O SOCIALES) EN LAS SIGUIENTES ETAPAS DEL PROCESO DE CONTRATACIÓN

B(a) evalúa si las consideraciones de sostenibilidad pueden incluirse en las siguientes etapas del proceso de contratación:

"Cuestionario" en la parte inferior de la

hoja.

- Definiciones de los requisitos

*B.1 ¿Permite el marco legal y reglamentario incluir requisitos de sostenibilidad (ambientales y/o sociales) en las especificaciones técnicas? Y/O ¿Pueden utilizarse las etiquetas ecológicas de tipo I, las etiquetas sociales o las normas de sostenibilidad pertinentes como referencia para especificar el nivel mínimo de cumplimiento?*

*B.2 ¿Permite el marco legal y reglamentario que se utilicen como criterios las especificaciones funcionales / basadas en los resultados / basadas en el rendimiento?*

Precalificación/cualificación

*B.3 ¿Permite el marco legal y reglamentario especificar los requisitos de sostenibilidad como criterios de precalificación / selección?*

*B.4 ¿Permite el marco legal y reglamentario especificar los requisitos de sostenibilidad como criterios de exclusión?*

- Evaluación y selección

*B.5 ¿Permite el marco legal y reglamentario que la adjudicación del contrato se base en criterios distintos del precio (incluidos los criterios de sostenibilidad)?* 

*B.6 ¿Permite el marco legal y reglamentario utilizar el cálculo del coste del ciclo de vida (CCV) en la evaluación de las ofertas?*

- Adjudicación y gestión de contratos

*B.7 ¿Permite el marco legal y reglamentario especificar los requisitos de sostenibilidad en las cláusulas de ejecución de los contratos?*

Los pasos para responder a estas preguntas se describen en la figura 10

FIGURA 10. PASOS PARA RESPONDER A LAS PREGUNTAS DEL SUBINDICADOR B(A)

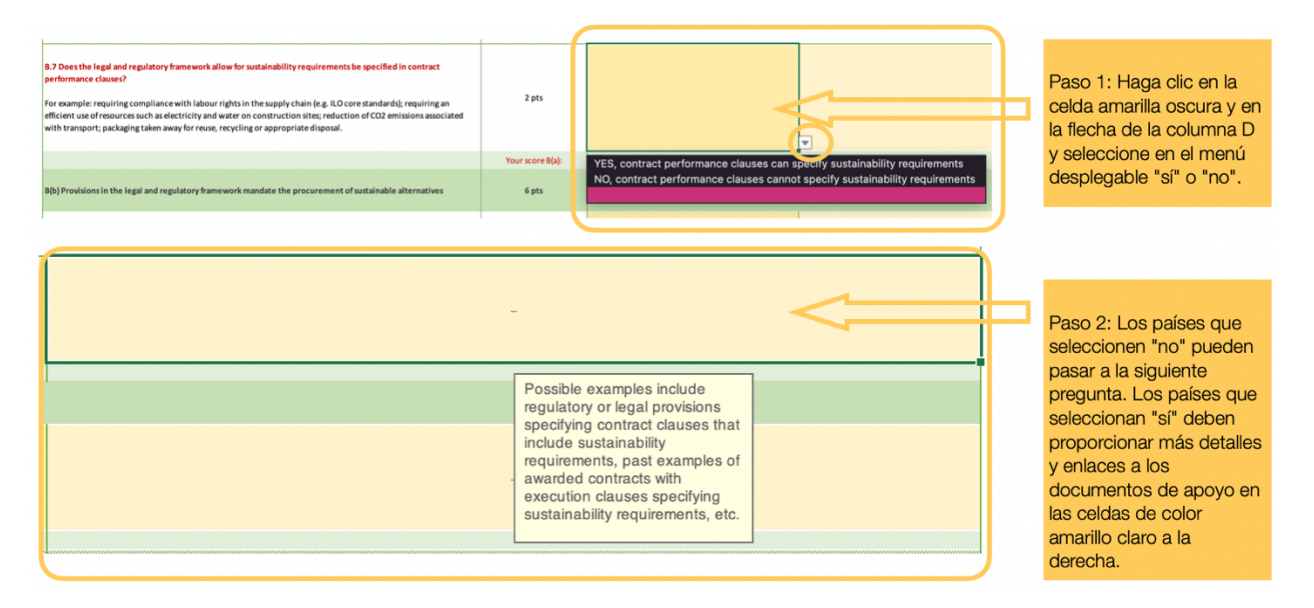

#### B(B) LAS DISPOSICIONES DEL MARCO LEGAL Y REGLAMENTARIO EXIGEN LA ADQUISICIÓN DE ALTERNATIVAS SOSTENIBLES

B(b) evalúa si la adquisición de alternativas sostenibles es obligatoria:

#### *B.8 ¿El marco legal y reglamentario obliga a la adquisición de alternativas sostenibles para al menos una o más categorías?*

Por ejemplo, se puede exigir a las autoridades públicas que compren en un catálogo oficial de productos que lleven la etiqueta ecológica nacional o, como en el caso de la Unión Europea, que compren vehículos "más limpios" (según la *Directiva sobre vehículos limpios, que* obliga a los poderes adjudicadores a tener en cuenta el impacto energético y medioambiental en la compra de vehículos de transporte por carretera).

Los pasos para responder a esta pregunta se detallan en la Figura 11.

FIGURA 11. PASOS PARA RESPONDER A LA PREGUNTA B. 8

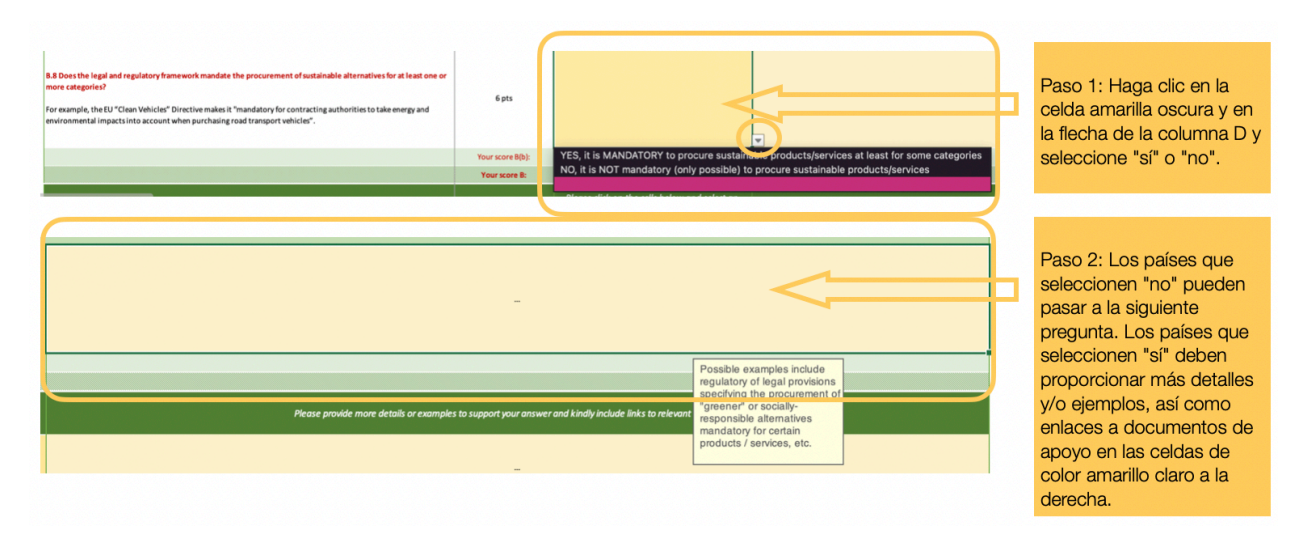

## SUBINDICADOR C: APOYO PRÁCTICO PRESTADO A LOS PROFESIONALES DE LA CONTRATACIÓN PÚBLICA EN LA APLICACIÓN DE LOS CPS

Este subindicador evalúa el nivel de apoyo práctico proporcionado a los profesionales de la contratación pública a través de las siguientes cinco preguntas:

*C.1 ¿Se han desarrollado directrices y herramientas, o un catálogo oficial de productos con etiqueta ecológica, en los últimos 5 años?*

*C.2 ¿Se utilizan canales de comunicación específicos para proporcionar información o herramientas a los profesionales de la contratación, al menos dos veces al año?*

*C.3 ¿Se organizan sesiones de formación al menos una vez al año para desarrollar la capacidad de los profesionales de la contratación pública en la aplicación de CPS/GPP?*

*C.4 ¿Se comparten las mejores prácticas o estudios de casos (al menos 3) con los profesionales de la contratación?*

#### *C.6 ¿Existe un servicio de ayuda para los profesionales de la contratación pública?*

Los pasos para responder a estas preguntas se describen en la Figura 12.

FIGURA 12. PASOS PARA RESPONDER A LAS PREGUNTAS DEL SUBINDICADOR C

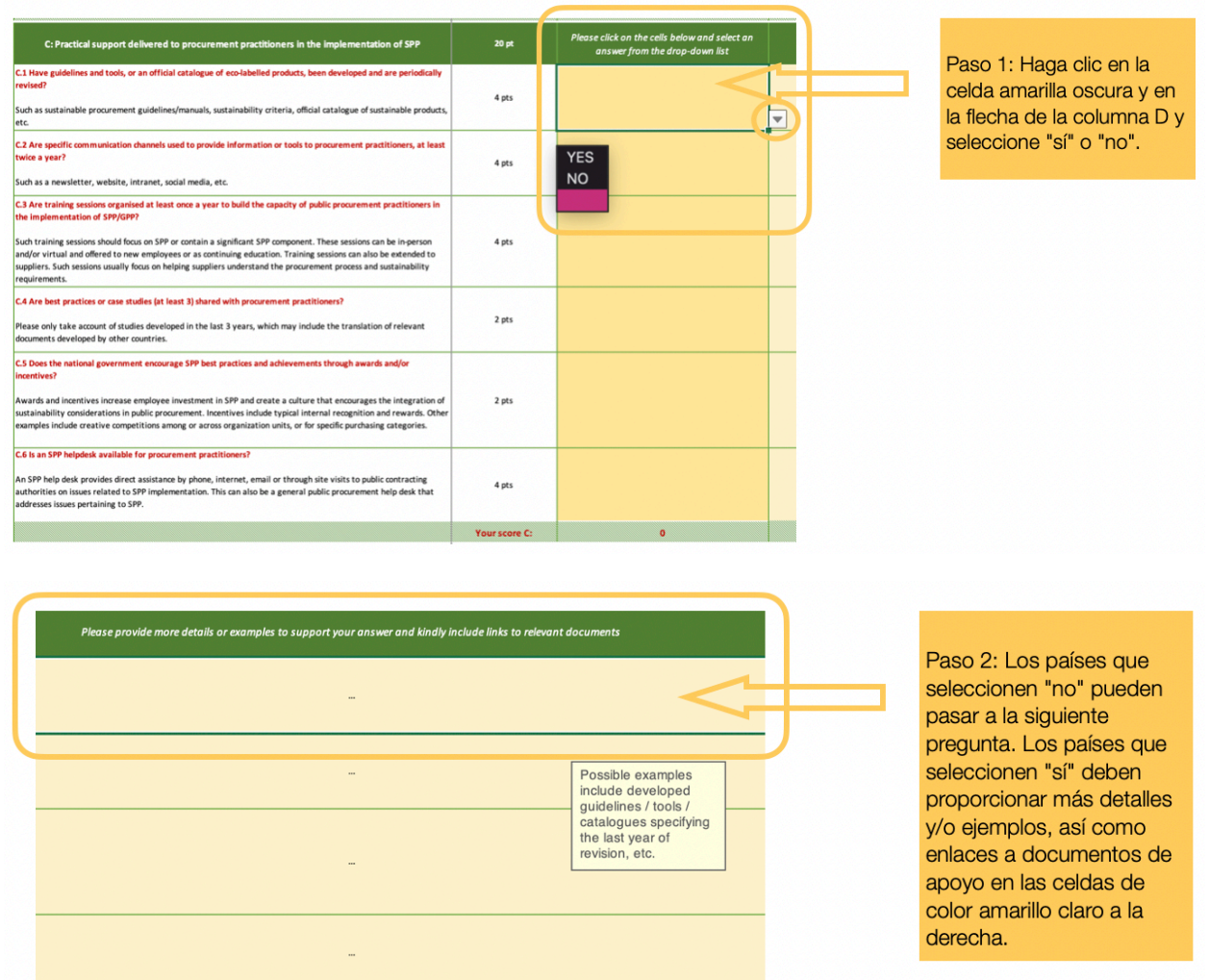

## SUBINDICADOR D: CRITERIOS DE COMPRA DE CPS / NORMAS DE COMPRA / REQUISITOS

El subindicador D mide dos aspectos de la aplicación del PPE, etiquetados como "D(a)" y "D(b)":

- la existencia de criterios medioambientales
- la inclusión de consideraciones sociales, económicas y/o relacionadas con la gobernanza en los contratos

#### D(A) CRITERIOS MEDIOAMBIENTALES

D(a) pregunta a los países si se han desarrollado criterios de compra medioambientales específicos, o si se han recomendado etiquetas medioambientales para categorías específicas de productos y servicios:

#### *D.1 ¿Se han definido criterios medioambientales o se han recomendado normas/etiquetas medioambientales para categorías específicas de productos y servicios?*

Si se han definido criterios medioambientales o se han recomendado normas/etiquetas medioambientales para categorías específicas de productos, siga los pasos de la figura 13. En caso contrario, pase a la siguiente pregunta D(b). Se proporciona una lista de 24 categorías de productos/servicios, de las que los países pueden seleccionar hasta 18.

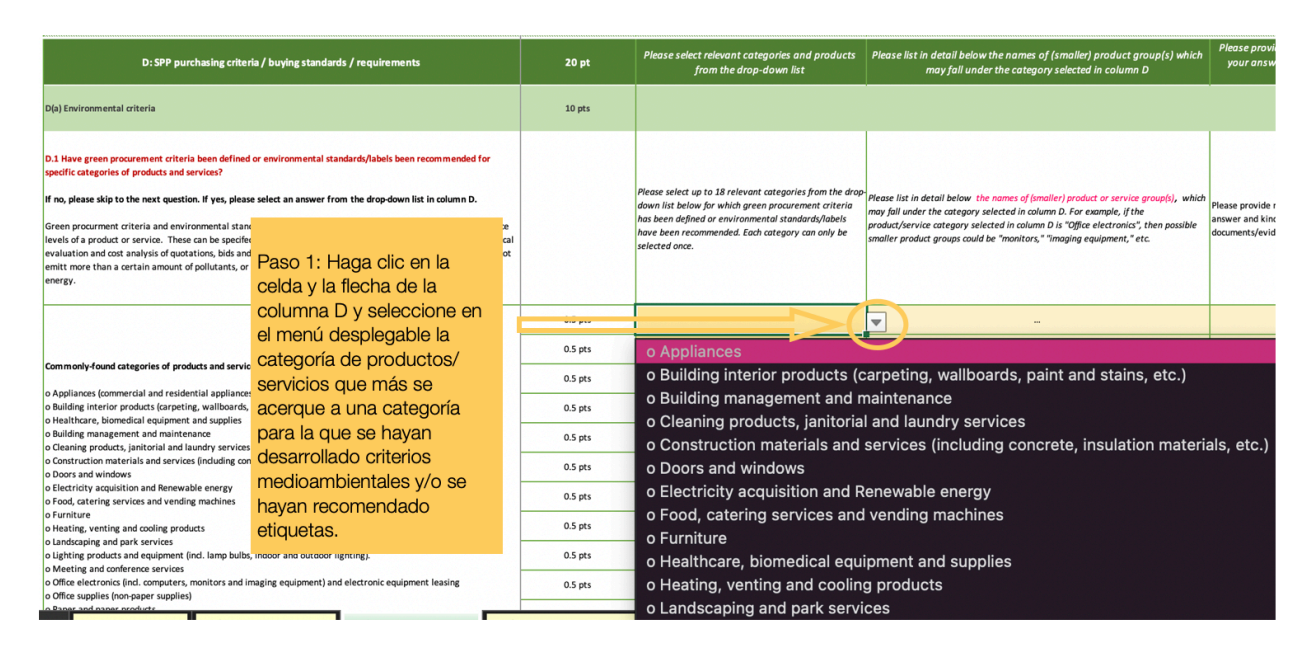

FIGURA 13. PASOS PARA RESPONDER A LAS PREGUNTAS DEL SUBINDICADOR D(A)

#### FIGURA 13. CONTINUACIÓN.

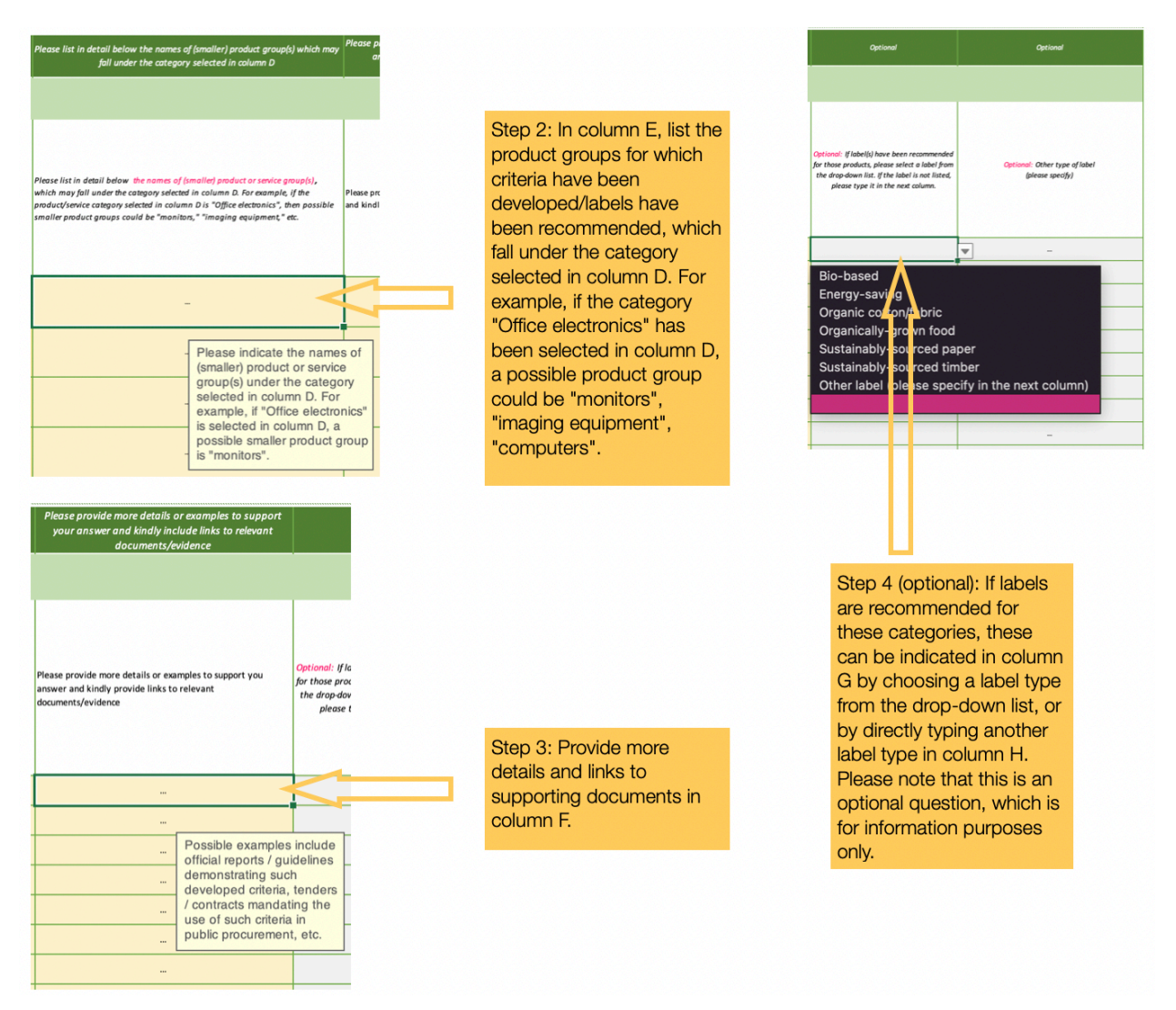

Tenga en cuenta que las categorías de productos sólo pueden seleccionarse una vez. Se han dejado vacías dos categorías "en blanco" para permitir la inclusión de categorías adicionales para las que se puedan haber definido dichos criterios o etiquetas, pero que no estén incluidas en las que aparecen en el menú desplegable.

#### D(B) CRITERIOS SOCIALES / ECONÓMICOS / RELACIONADOS CON LA GOBERNANZA

D(b) pregunta a los países si se tienen en cuenta criterios sociales, económicos o relacionados con la gobernanza en la adquisición de productos y servicios:

*D.2 ¿Se han definido los requisitos sociales o se han aplicado normas o etiquetas sociales a la contratación pública?* 

Si se han aplicado dichos requisitos y/o etiquetas, siga los pasos de la figura 14. En caso contrario, pase a la siguiente pregunta (E). Se proporciona una lista de 11 consideraciones sociales, económicas o relacionadas con la gobernanza, de las que los países pueden elegir hasta 9.

FIGURA 14. PASOS PARA RESPONDER A LAS PREGUNTAS DEL SUBINDICADOR D(B)

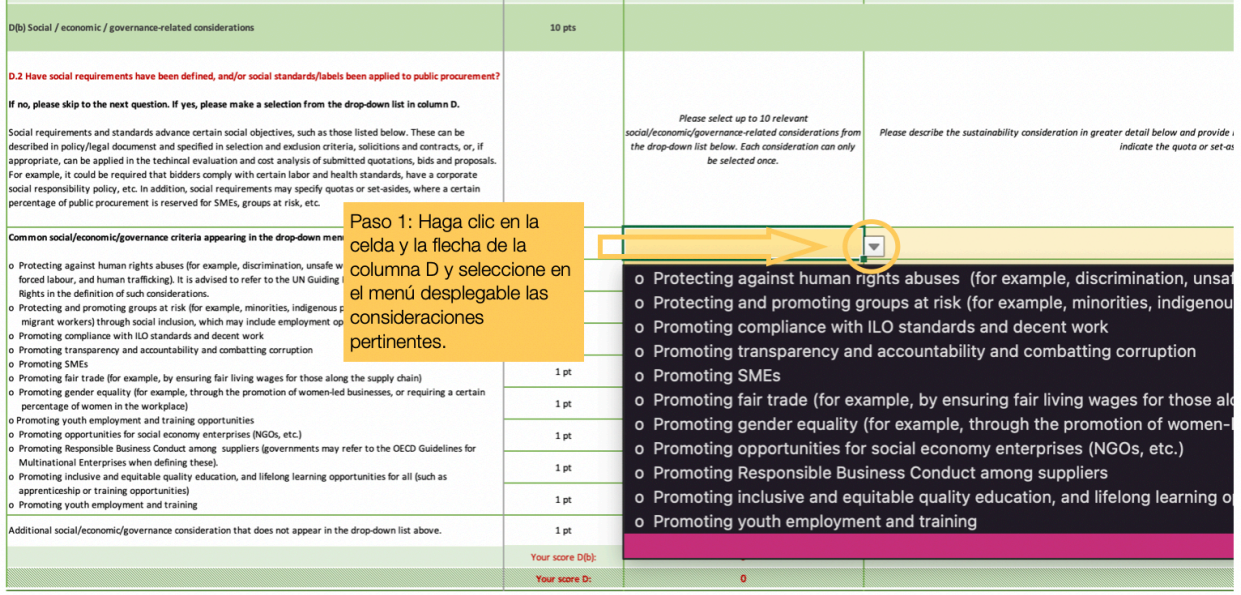

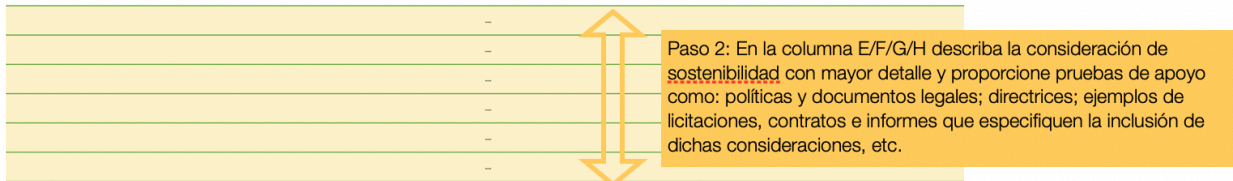

#### Tenga en cuenta que cada consideración social/económica/de gobernanza sólo puede seleccionarse una vez. Se

ha dejado una categoría "en blanco" para permitir la inclusión de consideraciones adicionales para las que puedan haberse definido tales requisitos o etiquetas, pero que no estén incluidas en las ya enumeradas.

#### SUBINDICADOR E: EXISTENCIA DE UN SISTEMA DE MONITOREO DE CPS

Este subindicador evalúa dos aspectos del seguimiento de la implementación del PPE, etiquetados como E(a) y  $E(b)$ :

- si se supervisa la aplicación del plan de acción/política de CPS
- si se ha desarrollado un sistema de control para seguir los resultados y los efectos de la aplicación del CPS

#### E(A) SEGUIMIENTO DEL PLAN DE ACCIÓN/EJECUCIÓN DE LA POLÍTICA DEL PPE (GRADO DE INSTITUCIONALIZACIÓN DEL PPE)

E(a) pregunta a los países si se supervisan los avances en la aplicación de las políticas/planes de acción del PPE:

#### *E.1 ¿Se supervisa el progreso de su plan de acción / aplicación de políticas de CPS?*

Esta pregunta se refiere al seguimiento de la institucionalización de la CPS, o a las medidas adoptadas por un gobierno para integrar la CPS en su cultura y operaciones diarias, como la adopción de políticas de CPS y/o la integración de consideraciones de sostenibilidad en los procedimientos y herramientas; la formación de los profesionales de la contratación en materia de CPS, etc.

*E.2 ¿Se ha establecido un objetivo específico para la aplicación de la contratación sostenible?*

#### *E.3 ¿Se controla el progreso hacia la consecución de su objetivo?*

Para estas preguntas, los países deben seguir los pasos de la Figura 15.

FIGURA 15. PASOS PARA RESPONDER A LAS PREGUNTAS DEL SUBINDICADOR E(A)

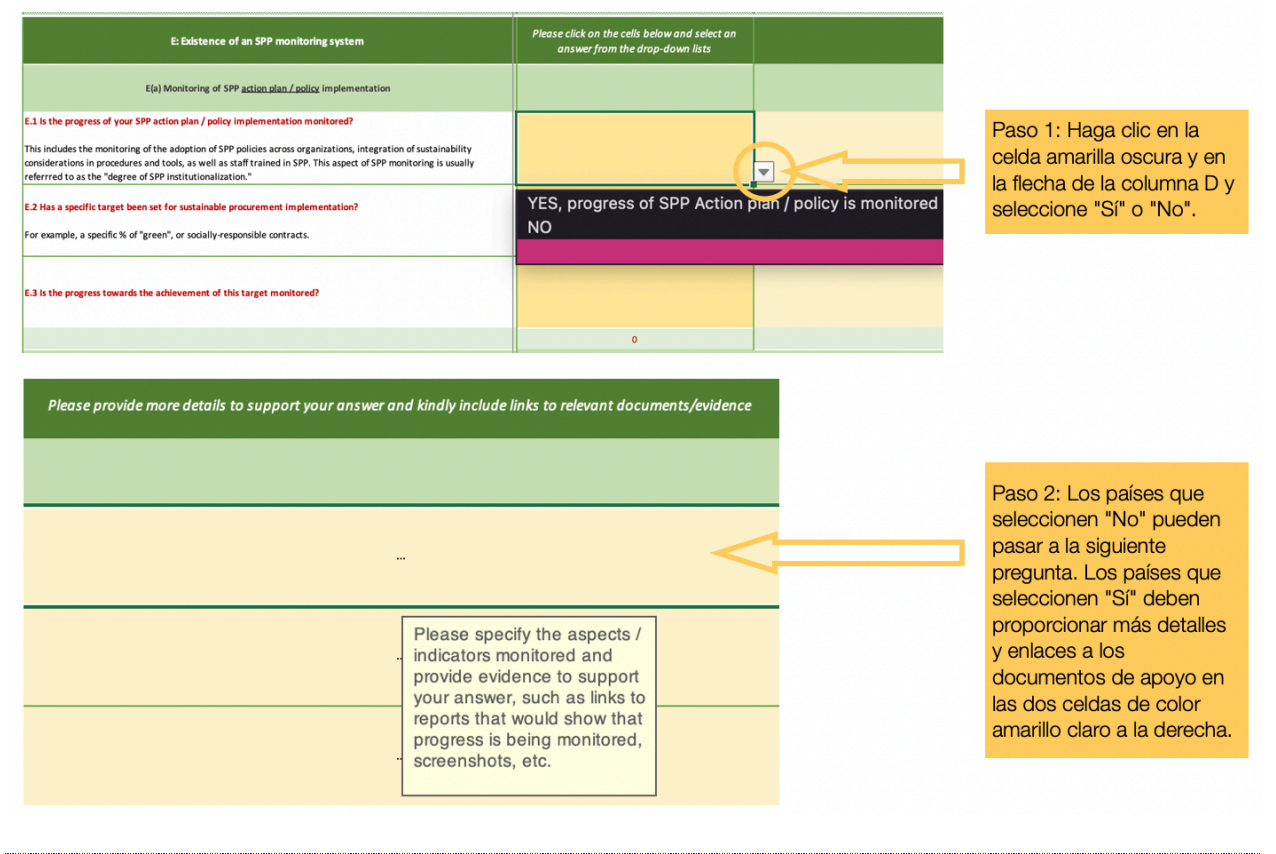

E(B) SEGUIMIENTO DE LOS PRODUCTOS Y RESULTADOS DE CPS

E(b) pregunta a los países si se supervisan los productos y resultados de las CPS, y cómo se supervisan estos aspectos:

*E.4 ¿Se controla el número y/o el valor de los contratos que incluyen requisitos de sostenibilidad?*

*E.5 ¿El seguimiento implica también la medición de los resultados de sostenibilidad?*

*E.6 ¿Cómo se controlan los datos?*

Para estas preguntas, los países deben seguir los pasos de la Figura 16.

FIGURA 16. PASOS PARA RESPONDER A LAS PREGUNTAS DEL SUBINDICADOR E(B)

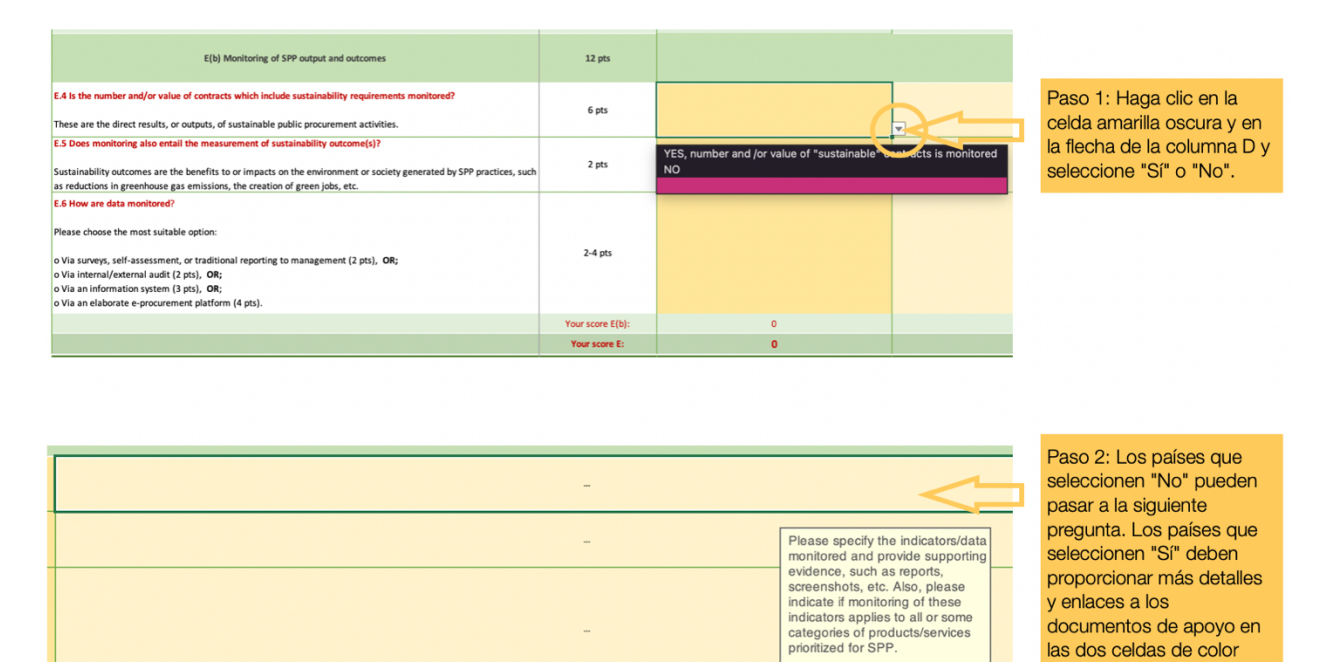

### SUBINDICADOR F: PORCENTAJE DE CONTRATACIÓN PÚBLICA SOSTENIBLE

La sección F se centra en los resultados reales de la aplicación del PPE, en términos de valor de los contratos. Su objetivo es calcular el porcentaje real de contratación pública que es sostenible.

*F.1 ¿Mide su país el porcentaje de CPS para las categorías de productos/servicios prioritarios enumerados en el subindicador D.1. y/o las consideraciones sociales/económicas/de gobernanza relacionadas en D.2?*

Si su país mide el porcentaje de CPS para las categorías de productos/servicios prioritarios, entonces siga los pasos de la Figura 17, de lo contrario el cuestionario principal ya está completo.

amarillo claro a la derecha.

#### FIGURA 17. PASOS PARA RESPONDER A LAS PREGUNTAS DEL SUBINDICADOR F

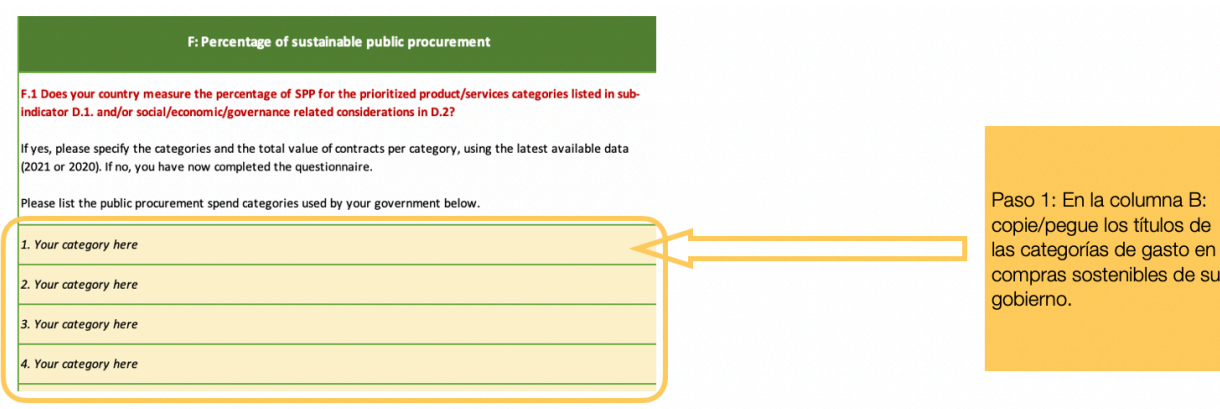

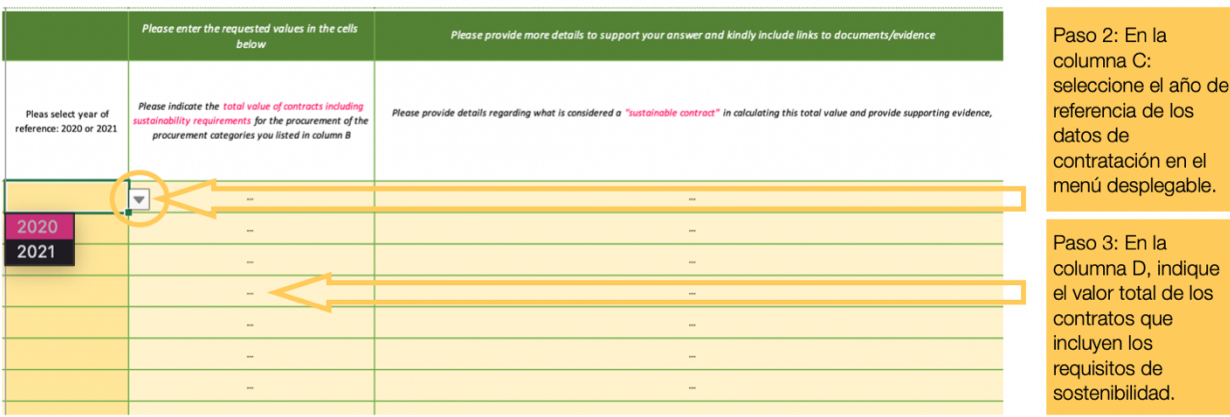

#### FIGURA 17. CONTINUACIÓN.

## Please provide more details to support your answer and kindly include links to documents/evidence

Please provide details regarding what is considered a "sustainable contract" in calculating this total value and provide supporting evidence,

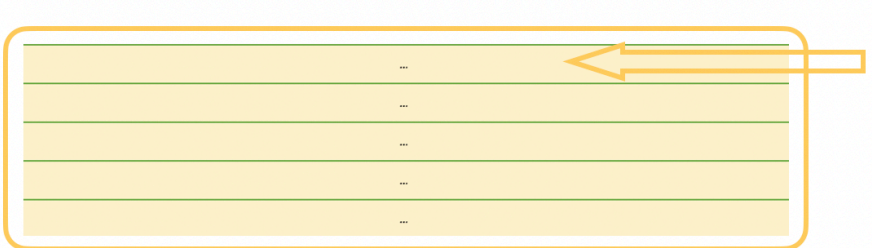

Paso 4: En la columna E/F, facilite detailes sobre lo que se considera un "contrato sostenible" y proporcione pruebas que lo respalden, como mandatos legales / políticas. Proporcione también pruebas que<br>respalden los datos, como informes, capturas de pantalla, etc.

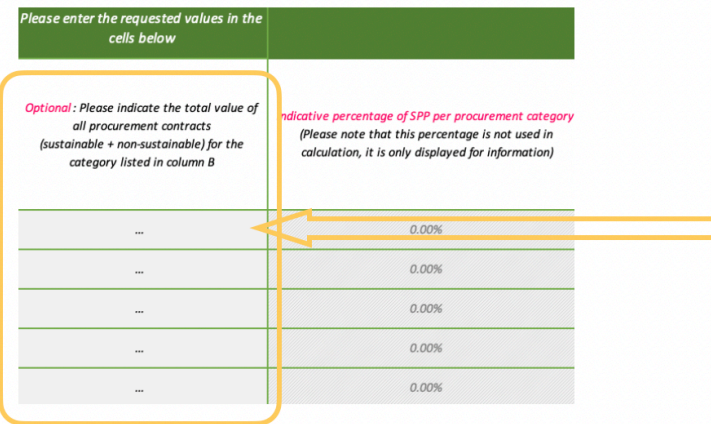

Paso 5 (opcional): En la columna G, indique el valor total de todos los contratos de compra de esa categoría de productos/servicios. Esto permitirá calcular el porcentaje de contratación sostenible por categoría de gasto, que aparecerá en la columna H. Sin embargo, tenga en cuenta que no influirá en el cálculo de la puntuación en esta sección.

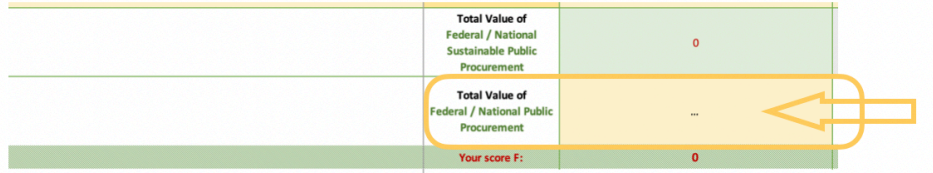

Paso 6: En la celda D115. introduzca el valor total de la contratación pública federal / nacional de su país. Esta cifra es necesaria para el cálculo del subindicador F.